# PIX/ASA 7.x及更高版本:使用NAT在靜態定址 IOS路由器和動態定址PIX之間的動態IPsec配置 示例

## 目錄

[簡介](#page-0-0) [必要條件](#page-1-0) [需求](#page-1-1) [採用元件](#page-1-2) [相關產品](#page-1-3) [慣例](#page-1-4) [背景資訊](#page-1-5) [設定](#page-2-0) [網路圖表](#page-2-1) [組態](#page-2-2) [清除安全關聯\(SA\)](#page-6-0) [驗證](#page-6-1) [PIX安全裝置 — show命令](#page-7-0) [遠端IOS路由器 — show命令](#page-8-0) [疑難排解](#page-8-1) [PIX安全裝置 — 調試輸出](#page-9-0) [遠端IOS路由器 — 調試輸出](#page-14-0) [相關資訊](#page-18-0)

# <span id="page-0-0"></span>簡介

本文檔提供了一個示例配置,說明如何使路由器接受來自PIX的動態IPsec連線。如果私有網路 10.2.1.x訪問網際網路,遠端路由器將執行網路地址轉換(NAT)。從10.2.1.x到PIX安全裝置後方的專 用網路10.1.1.x的流量不屬於NAT過程。僅當流量(10.1.1.x)從PIX安全裝置發起與具有遠端網路 (10.2.1.x)的路由器的連線時,才會建立IPsec隧道。 PIX可以啟動到路由器的連線,但路由器無法 啟動到PIX的連線。

此組態使用Cisco IOS®路由器與在其公用介面(外部介面)上接收動態IP位址的安全裝置建立動態 IPsec LAN到LAN(L2L)通道。 動態主機設定通訊協定(DHCP)提供從服務提供者動態分配IP位址的 機制。這樣,當主機不再需要時,就可以重新使用IP地址。

有關PIX 6.x接受來自路由器的動態IPsec連線的方案的詳細資訊,請參閱[使用NAT配置PIX到路由器](//www.cisco.com/en/US/tech/tk583/tk372/technologies_configuration_example09186a0080094a87.shtml) [的動態到靜態IPSec。](//www.cisco.com/en/US/tech/tk583/tk372/technologies_configuration_example09186a0080094a87.shtml)

有關路由器接受來自運行6.x的PIX防火牆的動態IPsec連線的方案的詳細資訊,請參[閱路由器到](//www.cisco.com/en/US/tech/tk583/tk372/technologies_configuration_example09186a008051a69a.shtml) [PIX的動態到靜態IPsec和NAT配置示例](//www.cisco.com/en/US/tech/tk583/tk372/technologies_configuration_example09186a008051a69a.shtml)。

請參閱[靜態IOS路由器與帶NAT的動態PIX/ASA 7.x之間的IPsec配置示例,](//www.cisco.com/en/US/products/hw/vpndevc/ps2030/products_configuration_example09186a00807ea936.shtml)以啟用PIX/ASA安全裝 置來接受來自Cisco IOS路由器的動態IPsec連線。

有關PIX/ASA安全裝置7.x接受來自另一個PIX 6.x的動態IPsec連線的方案的詳細資訊,請參[閱使用](//www.cisco.com/en/US/products/ps6120/products_configuration_example09186a00805733df.shtml) [NAT和VPN客戶端的PIX/ASA 7.x PIX到PIX動態到靜態IPsec配置示例](//www.cisco.com/en/US/products/ps6120/products_configuration_example09186a00805733df.shtml)。

# <span id="page-1-0"></span>必要條件

#### <span id="page-1-1"></span>需求

在嘗試此配置之前,請確保PIX和路由器都具有Internet連線,以便建立IPsec隧道。

本文檔假定您已經在公共介面和專用介面上分配了IP地址,並且您可以ping遠端VPN裝置的IP地址 。

#### <span id="page-1-2"></span>採用元件

本文中的資訊係根據以下軟體和硬體版本:

- 執行Cisco IOS軟體版本12.4的Cisco 3600
- PIX 515E系列安全裝置軟體版本7.x及更高版本

本文中的資訊是根據特定實驗室環境內的裝置所建立。文中使用到的所有裝置皆從已清除(預設 )的組態來啟動。如果您的網路正在作用,請確保您已瞭解任何指令可能造成的影響。

#### <span id="page-1-3"></span>相關產品

Cisco ASA 5500系列版本7.x運行與PIX版本7.x類似的軟體版本。本文檔中的配置適用於這兩種產品 系列。

#### <span id="page-1-4"></span>慣例

請參閱[思科技術提示慣例以瞭解更多有關文件慣例的資訊。](//www.cisco.com/en/US/tech/tk801/tk36/technologies_tech_note09186a0080121ac5.shtml)

# <span id="page-1-5"></span>背景資訊

在PIX上,access-list和nat 0命令協同工作。當10.1.1.0網路上的使用者進入10.2.1.0網路時,訪問 清單用於允許10.1.1.0網路流量在沒有NAT的情況下進行加密。在路由器上,**access-list**命令用於允 許10.2.1.0網路流量在不使用NAT的情況下進行加密。但是,當同一使用者去往其他任何地方 (如 Internet)時,這些使用者將通過埠地址轉換(PAT)轉換為外部介面IP地址。

以下是PIX安全裝置上所需的配置命令,以便流量不通過隧道運行PAT,以及到Internet的流量通過 PAT。

**access-list nonat permit ip 10.1.1.0 255.255.255.0 10.2.2.0 255.255.255.0 nat (inside) 0 access-list nonat nat (inside) 1 10.1.1.0 255.255.255.0 0 0**

<span id="page-2-0"></span>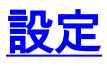

本節提供用於設定本文件中所述功能的資訊。

註:使用[Command Lookup Tool\(](//tools.cisco.com/Support/CLILookup/cltSearchAction.do)僅[供已](//tools.cisco.com/RPF/register/register.do)註冊客戶使用)可獲取本節中使用的命令的詳細資訊。

### <span id="page-2-1"></span>網路圖表

本檔案會使用以下網路設定:

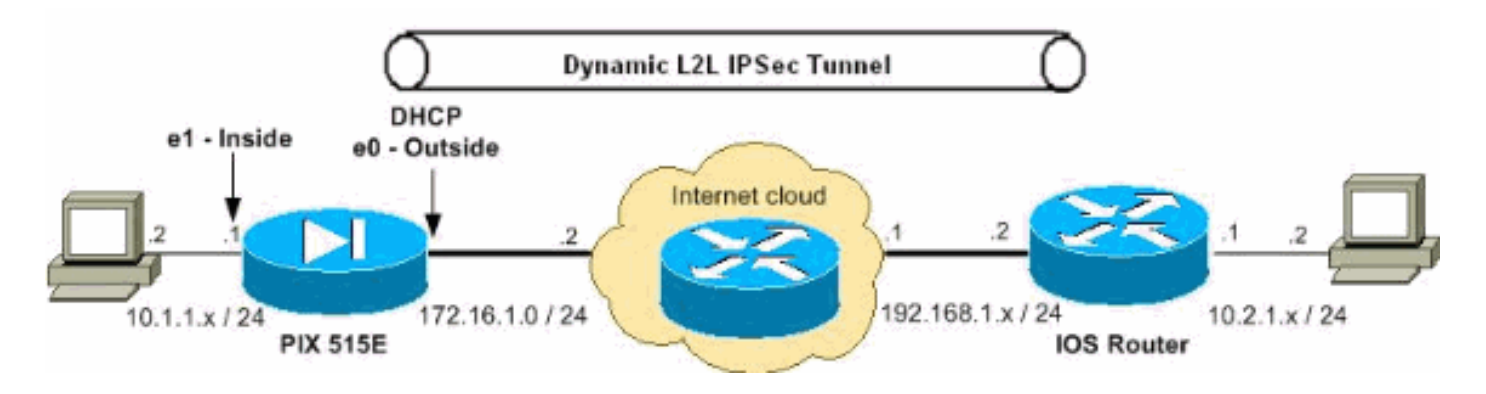

#### <span id="page-2-2"></span>組態

本檔案會使用以下設定:

- PIX安全裝置配置
- 路由器配置

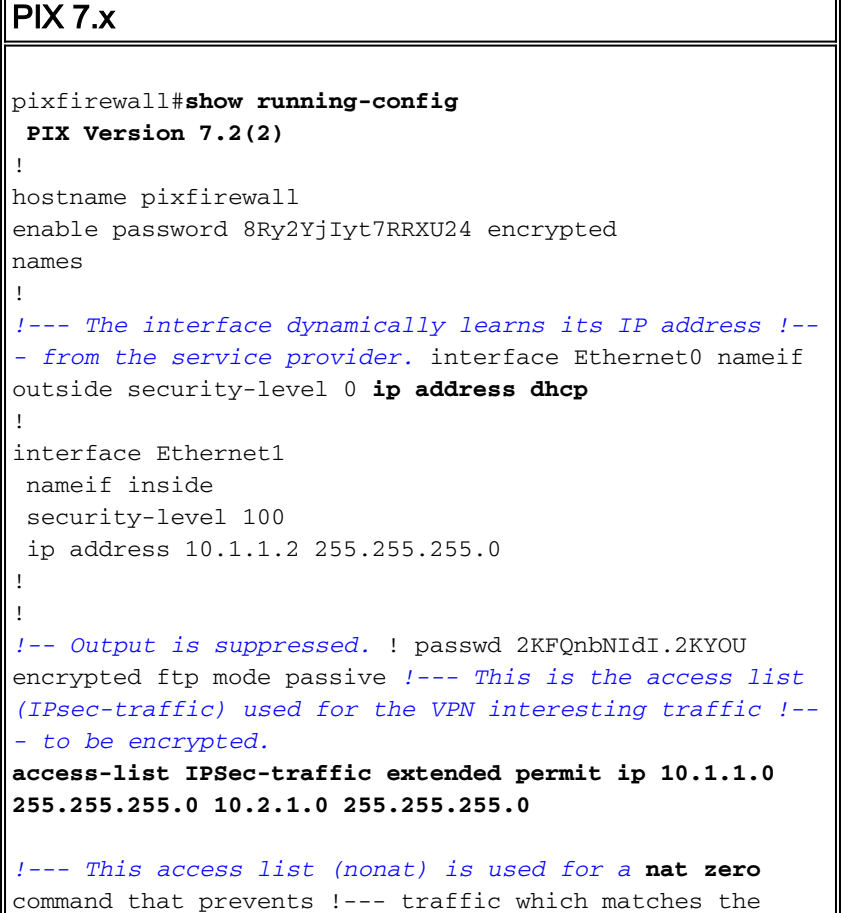

access list from undergoing NAT. **access-list NO-NAT extended permit ip 10.1.1.0 255.255.255.0 10.2.1.0 255.255.255.0** pager lines 24 mtu inside 1500 mtu outside 1500 no failover icmp unreachable rate-limit 1 burst-size 1 no asdm history enable arp timeout 14400 *!--- NAT 0 prevents NAT for networks specified in the ACL - nonat. !--- The* **nat 1** command specifies PAT using the !--- outside interface for all other traffic. **global (outside) 1 interface nat (inside) 0 access-list NO-NAT nat (inside) 1 0.0.0.0 0.0.0.0 route outside 0.0.0.0 0.0.0.0 172.16.1.2 1** timeout xlate 3:00:00 timeout conn 1:00:00 half-closed 0:10:00 udp 0:02:00 icmp 0:00:02 timeout sunrpc 0:10:00 h323 0:05:00 h225 1:00:00 mgcp 0:05:00 mgcp-pat 0:05:00 timeout sip 0:30:00 sip\_media 0:02:00 sip-invite 0:03:00 sip-disconnect 0:02:00 timeout uauth 0:05:00 absolute no snmp-server location no snmp-server contact snmp-server enable traps snmp authentication linkup linkdown coldstart *!--- PHASE 2 CONFIGURATION ---! !--- The encryption types for Phase 2 are defined here. !--- A triple single DES encryption with !--- the md5 hash algorithm is used.* **crypto ipsec transform-set DYN-TS esp-des esp-md5-hmac** *!--- Define which traffic should be sent to the IPsec peer.* **crypto map IPSEC 10 match address IPSec-traffic** *!--- Sets the IPsec peer.* **crypto map IPSEC 10 set peer 192.168.1.2** *!--- Sets the IPsec transform set "DYN-TS" !--- to be used with the crypto map entry "IPSEC".* **crypto map IPSEC 10 set transform-set DYN-TS** *!--- Specifies the interface to be used with !--- the settings defined in this configuration.* **crypto map IPSEC interface outside** *!--- Enables IPsec on the outside interface.* crypto isakmp enable outside *!--- PHASE 1 CONFIGURATION ---! !- -- This configuration uses isakmp policy 10. !--- Policy 65535 is included in the configuration by default. !--- The configuration commands here define the Phase !--- 1*

*policy parameters that are used.* **crypto isakmp policy 10**

```
 authentication pre-share
  encryption des
 hash md5
  group 1
  lifetime 86400
crypto isakmp policy 65535
 authentication pre-share
  encryption 3des
 hash sha
 group 2
 lifetime 86400
!--- In order to create and manage the database of
connection-specific records !--- for IPsec-L2L—IPsec
tunnels, use the tunnel-group !--- command in global
configuration mode. !--- For L2L connections the name of
the tunnel group MUST be the IP !--- address of the
IPsec peer.
tunnel-group 192.168.1.2 type ipsec-l2l
!--- Enter the pre-shared-key in IPsec-attribute
parameters !--- in order to configure the authentication
method. tunnel-group 192.168.1.2 ipsec-attributes
 pre-shared-key *
telnet timeout 5
ssh timeout 5
console timeout 0
!
class-map inspection_default
 match default-inspection-traffic
!
!
policy-map type inspect dns preset_dns_map
 parameters
  message-length maximum 512
policy-map global_policy
 class inspection_default
  inspect dns preset_dns_map
  inspect ftp
  inspect h323 h225
  inspect h323 ras
  inspect netbios
  inspect rsh
   inspect rtsp
  inspect skinny
  inspect esmtp
  inspect sqlnet
  inspect sunrpc
  inspect tftp
  inspect sip
  inspect xdmcp
!
service-policy global_policy global
prompt hostname context
Cryptochecksum:d609c9eaf51c154f147b3b4ba3c834e0
: end
pixfirewall#
路由器
```

```
Router#show running-config
Current configuration : 1354 bytes
!
version 12.4
service timestamps debug datetime msec
service timestamps log datetime msec
no service password-encryption
!
hostname Router
!
boot-start-marker
boot-end-marker
!
!
no aaa new-model
!
resource policy
!
!
!
ip cef
!
!--- Configuration for IKE policies. !--- Enables the
IKE policy configuration (config-isakmp) !--- command
mode, where you can specify the parameters that !--- are
used during an IKE negotiation. crypto isakmp policy 10
 hash md5
 authentication pre-share
!--- Specifies the preshared key "cisco123" which should
!--- be identical at both peers. This is a global !---
configuration mode command. It accepts any peer which
matches !--- the pre-shared key. crypto isakmp key
cisco123 address 0.0.0.0 0.0.0.0
!
!--- Configuration for IPsec policies. !--- Enables the
crypto transform configuration mode, !--- where you can
specify the transform sets that are used !--- during an
IPsec negotiation. crypto ipsec transform-set DYN-TS
esp-des esp-md5-hmac
!--- IPsec policy, Phase 2. crypto dynamic-map DYN 10
!--- Configures IPsec to use the transform-set !---
"DYN-TS" defined earlier in this configuration. set
transform-set DYN-TS
crypto map IPSEC 10 ipsec-isakmp dynamic DYN
!
interface Ethernet0/0
 ip address 192.168.1.2 255.255.255.0
ip nat outside
 ip virtual-reassembly
 half-duplex
!--- Configures the interface to use the !--- crypto map
"IPSEC" for IPsec. crypto map IPSEC
!
interface FastEthernet1/0
 ip address 10.2.1.1 255.255.255.0
ip nat inside
```

```
 ip virtual-reassembly
  duplex auto
  speed auto
!
interface Serial2/0
 no ip address
 shutdown
 no fair-queue
!
interface Serial2/1
 no ip address
 shutdown
!
interface Serial2/2
 no ip address
 shutdown
!
interface Serial2/3
 no ip address
 shutdown
!
ip http server
no ip http secure-server
!
ip route 0.0.0.0 0.0.0.0 192.168.1.1
!
ip nat inside source list 100 interface Ethernet0/0
overload
!
!--- This ACL 100 identifies the traffic flows and be
PATed !--- via the outside interface( Ethernet0/0).
access-list 100 deny ip 10.2.1.0 0.0.0.255 10.1.1.0
0.0.0.255
access-list 100 permit ip 10.2.1.0 0.0.0.255 any
control-plane
!
!
line con 0
line aux 0
line vty 0 4
!
!
end
```
### <span id="page-6-0"></span>清除安全關聯(SA)

在PIX的許可權模式下使用以下命令:

- clear [crypto] ipsec sa 刪除活動的IPsec SA。關鍵字crypto是可選的。
- clear [crypto] isakmp sa 刪除活動的IKE SA。關鍵字crypto是可選的。

# <span id="page-6-1"></span>驗證

使用本節內容,確認您的組態是否正常運作。

[輸出直譯器工具](https://www.cisco.com/cgi-bin/Support/OutputInterpreter/home.pl)(僅供[已註冊客](//tools.cisco.com/RPF/register/register.do)戶使用)(OIT)支援某些show命令。使用OIT檢視show命令輸出的分析 。

- [PIX安全裝置 show命令](#page-7-0)
- [遠端IOS路由器 show命令](#page-8-0)

#### <span id="page-7-0"></span>PIX安全裝置 — show命令

• show crypto isakmp sa — 顯示對等體上的所有當前IKE SA。 pixfirewall#**show crypto isakmp sa**

 Active SA: 1 Rekey SA: 0 (A tunnel will report 1 Active and 1 Rekey SA during rekey) Total IKE SA: 1

**1 IKE Peer: 192.168.1.2**

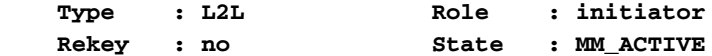

#### • show crypto ipsec sa — 顯示對等體上的所有當前IPsec SA。

pixfirewall#**show crypto ipsec sa** interface: outside Crypto map tag: IPSEC, seq num: 10, local addr: 172.16.1.1

 **access-list IPSec-traffic permit ip 10.1.1.0 255.255.255.0 10.2.1.0 255.255.255.0** local ident (addr/mask/prot/port): (10.1.1.0/255.255.255.0/0/0) remote ident (addr/mask/prot/port): (10.2.1.0/255.255.255.0/0/0) current\_peer: 192.168.1.2

```
 #pkts encaps: 10, #pkts encrypt: 10, #pkts digest: 10
 #pkts decaps: 10, #pkts decrypt: 10, #pkts verify: 10
 #pkts compressed: 0, #pkts decompressed: 0
 #pkts not compressed: 10, #pkts comp failed: 0, #pkts decomp failed: 0
 #pre-frag successes: 0, #pre-frag failures: 0, #fragments created: 0
 #PMTUs sent: 0, #PMTUs rcvd: 0, #decapsulated frgs needing reassembly: 0
 #send errors: 0, #recv errors: 0
```
**local crypto endpt.: 172.16.1.1, remote crypto endpt.: 192.168.1.2**

 path mtu 1500, ipsec overhead 58, media mtu 1500 current outbound spi: 537BC76F

 inbound esp sas: spi: 0x64D800CB (1691877579) transform: esp-des esp-md5-hmac none in use settings ={L2L, Tunnel, } slot: 0, conn\_id: 1, crypto-map: IPSEC sa timing: remaining key lifetime (kB/sec): (4274999/3506) IV size: 8 bytes replay detection support: Y outbound esp sas: spi: 0x537BC76F (1400620911) transform: esp-des esp-md5-hmac none in use settings ={L2L, Tunnel, } slot: 0, conn\_id: 1, crypto-map: IPSEC sa timing: remaining key lifetime (kB/sec): (4274999/3506) IV size: 8 bytes replay detection support: Y

### <span id="page-8-0"></span>遠端IOS路由器 — show命令

```
• show crypto isakmp sa — 顯示對等體上的所有當前IKE SA。
 Router#show crypto isakmp sa
 dst src state conn-id slot status
 192.168.1.2 172.16.1.1 QM_IDLE 2 0 ACTIVE
• show crypto ipsec sa — 顯示對等體上的所有當前IPsec SA。
 Router#show crypto ipsec sa
 interface: Ethernet0/0
     Crypto map tag: IPSEC, local addr 192.168.1.2
    protected vrf: (none)
    local ident (addr/mask/prot/port): (10.2.1.0/255.255.255.0/0/0)
    remote ident (addr/mask/prot/port): (10.1.1.0/255.255.255.0/0/0)
    current_peer 172.16.1.1 port 500
      PERMIT, flags={}
      #pkts encaps: 10, #pkts encrypt: 10, #pkts digest: 10
      #pkts decaps: 10, #pkts decrypt: 10, #pkts verify: 10
      #pkts compressed: 0, #pkts decompressed: 0
      #pkts not compressed: 0, #pkts compr. failed: 0
      #pkts not decompressed: 0, #pkts decompress failed: 0
      #send errors 0, #recv errors 0
       local crypto endpt.: 192.168.1.2, remote crypto endpt.: 172.16.1.1
       path mtu 1500, ip mtu 1500, ip mtu idb Ethernet0/0
       current outbound spi: 0x64D800CB(1691877579)
       inbound esp sas:
       spi: 0x537BC76F(1400620911)
          transform: esp-des esp-md5-hmac ,
         in use settings ={Tunnel, }
         conn id: 2001, flow_id: SW:1, crypto map: IPSEC
         sa timing: remaining key lifetime (k/sec): (4390267/3494)
         IV size: 8 bytes
         replay detection support: Y
         Status: ACTIVE
       inbound ah sas:
       inbound pcp sas:
       outbound esp sas:
       spi: 0x64D800CB(1691877579)
          transform: esp-des esp-md5-hmac ,
         in use settings ={Tunnel, }
         conn id: 2002, flow_id: SW:2, crypto map: IPSEC
          sa timing: remaining key lifetime (k/sec): (4390267/3492)
         IV size: 8 bytes
         replay detection support: Y
          Status: ACTIVE
       outbound ah sas:
       outbound pcp sas:
```
<span id="page-8-1"></span>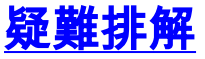

本節提供的資訊可用於對組態進行疑難排解。還顯示了debug輸出示例。

[輸出直譯器工具](https://www.cisco.com/cgi-bin/Support/OutputInterpreter/home.pl)(僅供[已註冊客](//tools.cisco.com/RPF/register/register.do)戶使用)(OIT)支援某些show命令。使用OIT檢視show命令輸出的分析 。

注意:發出debug命令之前,請先參[閱有關Debug命令和](//www.cisco.com/en/US/tech/tk801/tk379/technologies_tech_note09186a008017874c.shtml)[IP安全性故障排除的重要資訊 — 瞭解和使](//www.cisco.com/en/US/tech/tk583/tk372/technologies_tech_note09186a00800949c5.shtml) [用debug命令](//www.cisco.com/en/US/tech/tk583/tk372/technologies_tech_note09186a00800949c5.shtml)。

- <u>PIX安全裝置 調試輸出</u>debug crypto ipsec 7 顯示第2階段的IPsec協商。debug crypto isakmp 7 — 顯示第1階段的ISAKMP協商。
- <u>[遠端IOS路由器 調試輸出](#page-14-0)</u>debug crypto ipsec 顯示第2階段的IPsec協商。debug crypto isakmp — 顯示第1階段的ISAKMP協商。

#### <span id="page-9-0"></span>PIX安全裝置 — 調試輸出

#### PIX#**debug crypto isakmp 7**

```
 Feb 22 01:39:59 [IKEv1 DEBUG]: Pitcher: received a key acquire mess
age, spi 0x0
Feb 22 01:39:59 [IKEv1]: IP = 192.168.1.2, IKE Initiator: New Phase 1, Intf insi
de, IKE Peer 192.168.1.2 local Proxy Address 10.1.1.0, remote Proxy Address 10.
2.1.0, Crypto map (IPSEC)
Feb 22 01:39:59 [IKEv1 DEBUG]: IP = 192.168.1.2, constructing ISAKMP SA payload
Feb 22 01:39:59 [IKEv1 DEBUG]: IP = 192.168.1.2, constructing Fragmentation VID
+ extended capabilities payload
Feb 22 01:39:59 [IKEv1]: IP = 192.168.1.2, IKE DECODE SENDING Message (msgid=0)
with payloads : HDR + SA (1) + VENDOR (13) + NONE (0) total length : 144
Feb 22 01:39:59 [IKEv1]: IP = 192.168.1.2, IKE DECODE RECEIVED Message (msgid=0)
with payloads : HDR + SA (1) + NONE (0) total length : 84
Feb 22 01:39:59 [IKEv1 DEBUG]: IP = 192.168.1.2, processing SA payload
Feb 22 01:39:59 [IKEv1 DEBUG]: IP = 192.168.1.2, Oakley proposal is acceptable
Feb 22 01:39:59 [IKEv1 DEBUG]: IP = 192.168.1.2, constructing ke payload
Feb 22 01:39:59 [IKEv1 DEBUG]: IP = 192.168.1.2, constructing nonce payload
Feb 22 01:39:59 [IKEv1 DEBUG]: IP = 192.168.1.2, constructing Cisco Unity VID pa
yload
Feb 22 01:39:59 [IKEv1 DEBUG]: IP = 192.168.1.2, constructing xauth V6 VID paylo
ad
Feb 22 01:39:59 [IKEv1 DEBUG]: IP = 192.168.1.2, Send IOS VID
Feb 22 01:39:59 [IKEv1 DEBUG]: IP = 192.168.1.2, Constructing ASA spoofing IOS V
endor ID payload (version: 1.0.0, capabilities: 20000001)
Feb 22 01:39:59 [IKEv1 DEBUG]: IP = 192.168.1.2, constructing VID payload
Feb 22 01:39:59 [IKEv1 DEBUG]: IP = 192.168.1.2, Send Altiga/Cisco VPN3000/Cisco
  ASA GW VID
Feb 22 01:39:59 [IKEv1]: IP = 192.168.1.2, IKE DECODE SENDING Message (msgid=0)
with payloads : HDR + KE (4) + NONCE (10) + VENDOR (13) + VENDOR (13) + VENDOR (13) + VENDOR (13) + NONE (0) total length : 224
Feb 22 01:39:59 [IKEY1]: IP = 192.168.1.2, IKE DECODE RECEIVED Message (msgid=0)
with payloads : HDR + KE (4) + NONCE (10) + VENDOR (13) + VENDOR (13) + VENDOR
(13) + VENDOR (13) + NONE (0) total length : 224
Feb 22 01:39:59 [IKEv1 DEBUG]: IP = 192.168.1.2, processing ke payload
Feb 22 01:39:59 [IKEv1 DEBUG]: IP = 192.168.1.2, processing ISA_KE payload
Feb 22 01:39:59 [IKEv1 DEBUG]: IP = 192.168.1.2, processing nonce payload
Feb 22 01:39:59 [IKEv1 DEBUG]: IP = 192.168.1.2, processing VID payload
Feb 22 01:39:59 [IKEv1 DEBUG]: IP = 192.168.1.2, Received Cisco Unity client VID
Feb 22 01:39:59 [IKEv1 DEBUG]: IP = 192.168.1.2, processing VID payload
Feb 22 01:39:59 [IKEv1 DEBUG]: IP = 192.168.1.2, Received DPD VID
Feb 22 01:39:59 [IKEv1 DEBUG]: IP = 192.168.1.2, processing VID payload
Feb 22 01:39:59 [IKEv1 DEBUG]: IP = 192.168.1.2, Processing IOS/PIX Vendor ID pa
yload (version: 1.0.0, capabilities: 0000077f)
Feb 22 01:39:59 [IKEv1 DEBUG]: IP = 192.168.1.2, processing VID payload
Feb 22 01:39:59 [IKEv1 DEBUG]: IP = 192.168.1.2, Received xauth V6 VID
Feb 22 01:39:59 [IKEv1]: IP = 192.168.1.2, Connection landed on tunnel_group 192
```
.168.1.2 Feb 22 01:39:59 [IKEv1 DEBUG]: Group = 192.168.1.2, IP = 192.168.1.2, Generating keys for Initiator... Feb 22 01:39:59 [IKEv1 DEBUG]: Group = 192.168.1.2, IP = 192.168.1.2, constructi ng ID payload Feb 22 01:39:59 [IKEv1 DEBUG]: Group = 192.168.1.2, IP = 192.168.1.2, constructi ng hash payload Feb 22 01:39:59 [IKEv1 DEBUG]: Group = 192.168.1.2, IP = 192.168.1.2, Computing hash for ISAKMP Feb 22 01:39:59 [IKEv1 DEBUG]: IP = 192.168.1.2, Constructing IOS keep alive pay load: proposal=32767/32767 sec. Feb 22 01:39:59 [IKEv1 DEBUG]: Group = 192.168.1.2, IP = 192.168.1.2, constructi ng dpd vid payload Feb 22 01:39:59 [IKEv1]: IP = 192.168.1.2, IKE\_DECODE SENDING Message (msgid=0) with payloads : HDR + ID (5) + HASH (8) + IOS KEEPALIVE (128) + VENDOR (13) + NO NE (0) total length : 92 Feb 22 01:39:59 [IKEv1]: IP = 192.168.1.2, IKE\_DECODE RECEIVED Message (msgid=0) with payloads : HDR + ID  $(5)$  + HASH  $(8)$  + NONE  $(0)$  total length : 60 Feb 22 01:39:59 [IKEv1 DEBUG]: Group = 192.168.1.2, IP = 192.168.1.2, processing ID payload Feb 22 01:39:59 [IKEv1 DEBUG]: Group = 192.168.1.2, IP = 192.168.1.2, processing hash payload Feb 22 01:39:59 [IKEv1 DEBUG]: Group = 192.168.1.2, IP = 192.168.1.2, Computing hash for ISAKMP Feb 22 01:39:59 [IKEv1]: IP = 192.168.1.2, Connection landed on tunnel\_group 192 .168.1.2 Feb 22 01:39:59 [IKEv1]: Group = 192.168.1.2, IP = 192.168.1.2, Freeing previous ly allocated memory for authorization-dn-attributes Feb 22 01:39:59 [IKEv1 DEBUG]: Group = 192.168.1.2, IP = 192.168.1.2, Oakley beg in quick mode Feb 22 01:39:59 [IKEv1]: Group = 192.168.1.2, IP = 192.168.1.2, PHASE 1 COMPLETE D Feb 22 01:39:59 [IKEv1]: IP = 192.168.1.2, Keep-alive type for this connection: DPD Feb 22 01:39:59 [IKEv1 DEBUG]: Group = 192.168.1.2, IP = 192.168.1.2, Starting P 1 rekey timer: 82080 seconds. Feb 22 01:39:59 [IKEv1 DEBUG]: Group = 192.168.1.2, IP = 192.168.1.2, IKE got SP I from key engine: SPI = 0x81004014 Feb 22 01:39:59 [IKEv1 DEBUG]: Group = 192.168.1.2, IP = 192.168.1.2, oakley con stucting quick mode Feb 22 01:39:59 [IKEv1 DEBUG]: Group = 192.168.1.2, IP = 192.168.1.2, constructi ng blank hash payload Feb 22 01:39:59 [IKEv1 DEBUG]: Group = 192.168.1.2, IP = 192.168.1.2, constructi ng IPSec SA payload Feb 22 01:39:59 [IKEv1 DEBUG]: Group = 192.168.1.2, IP = 192.168.1.2, constructi ng IPSec nonce payload Feb 22 01:39:59 [IKEv1 DEBUG]: Group = 192.168.1.2, IP = 192.168.1.2, constructi ng proxy ID Feb 22 01:39:59 [IKEv1 DEBUG]: Group = 192.168.1.2, IP = 192.168.1.2, Transmitti ng Proxy Id: Local subnet: 10.1.1.0 mask 255.255.255.0 Protocol 0 Port 0 Remote subnet: 10.2.1.0 Mask 255.255.255.0 Protocol 0 Port 0 Feb 22 01:39:59 [IKEv1 DEBUG]: Group = 192.168.1.2, IP = 192.168.1.2, constructi ng qm hash payload Feb 22 01:39:59 [IKEv1]: IP = 192.168.1.2, IKE\_DECODE SENDING Message (msgid=270 72fbd) with payloads : HDR + HASH (8) + SA (1) + NONCE (10) + ID (5) + ID (5) + NOTIFY (11) + NONE (0) total length : 192 Feb 22 01:39:59 [IKEv1]: IP = 192.168.1.2, IKE\_DECODE RECEIVED Message (msgid=27 072fbd) with payloads : HDR + HASH (8) + SA (1) + NONCE (10) + ID (5) + ID (5) + NOTIFY (11) + NONE (0) total length : 192 Feb 22 01:39:59 [IKEv1 DEBUG]: Group = 192.168.1.2, IP = 192.168.1.2, processing hash payload Feb 22 01:39:59 [IKEv1 DEBUG]: Group = 192.168.1.2, IP = 192.168.1.2, processing SA payload

Feb 22 01:39:59 [IKEv1 DEBUG]: Group = 192.168.1.2, IP = 192.168.1.2, processing nonce payload Feb 22 01:39:59 [IKEv1 DEBUG]: Group = 192.168.1.2, IP = 192.168.1.2, processing ID payload Feb 22 01:39:59 [IKEv1 DEBUG]: Group = 192.168.1.2, IP = 192.168.1.2, processing ID payload Feb 22 01:39:59 [IKEv1 DEBUG]: Group = 192.168.1.2, IP = 192.168.1.2, processing notify payload Feb 22 01:39:59 [IKEv1]: Group = 192.168.1.2, IP = 192.168.1.2, Responder forcin g change of IPSec rekeying duration from 28800 to 3600 seconds Feb 22 01:39:59 [IKEv1 DEBUG]: Group = 192.168.1.2, IP = 192.168.1.2, loading al l IPSEC SAs Feb 22 01:39:59 [IKEv1 DEBUG]: Group = 192.168.1.2, IP = 192.168.1.2, Generating Quick Mode Key! Feb 22 01:39:59 [IKEv1 DEBUG]: Group = 192.168.1.2, IP = 192.168.1.2, Generating Quick Mode Key! Feb 22 01:39:59 [IKEv1]: Group = 192.168.1.2, IP = 192.168.1.2, Security negotia tion complete for LAN-to-LAN Group (192.168.1.2) Initiator, Inbound SPI = 0x810 04014, Outbound SPI = 0x07502a09 Feb 22 01:39:59 [IKEv1 DEBUG]: Group = 192.168.1.2, IP = 192.168.1.2, oakley con structing final quick mode Feb 22 01:39:59 [IKEv1]: IP = 192.168.1.2, IKE\_DECODE SENDING Message (msgid=270 72fbd) with payloads : HDR + HASH (8) + NONE (0) total length : 72 Feb 22 01:39:59 [IKEv1 DEBUG]: Group = 192.168.1.2, IP = 192.168.1.2, IKE got a KEY\_ADD msg for SA: SPI = 0x07502a09 Feb 22 01:39:59 [IKEv1 DEBUG]: Group = 192.168.1.2, IP = 192.168.1.2, Pitcher: r eceived KEY\_UPDATE, spi 0x81004014 Feb 22 01:39:59 [IKEv1 DEBUG]: Group = 192.168.1.2, IP = 192.168.1.2, Starting P 2 rekey timer: 3060 seconds. Feb 22 01:39:59 [IKEv1]: Group = 192.168.1.2, IP = 192.168.1.2, PHASE 2 COMPLETE D (msgid=27072fbd) Feb 22 01:40:14 [IKEv1 DEBUG]: Group = 192.168.1.2, IP = 192.168.1.2, Sending ke ep-alive of type DPD R-U-THERE (seq number 0x280e6479) Feb 22 01:40:14 [IKEv1 DEBUG]: Group = 192.168.1.2, IP = 192.168.1.2, constructi ng blank hash payload Feb 22 01:40:14 [IKEv1 DEBUG]: Group = 192.168.1.2, IP = 192.168.1.2, constructi ng qm hash payload Feb 22 01:40:14 [IKEv1]: IP = 192.168.1.2, IKE\_DECODE SENDING Message (msgid=8fb a0b26) with payloads : HDR + HASH  $(8)$  + NOTIFY  $(11)$  + NONE  $(0)$  total length : 80 Feb 22 01:40:14 [IKEv1]: IP = 192.168.1.2, IKE\_DECODE RECEIVED Message (msgid=7a 18c21c) with payloads : HDR + HASH (8) + NOTIFY (11) + NONE (0) total length : 8  $\Omega$ Feb 22 01:40:14 [IKEv1 DEBUG]: Group = 192.168.1.2, IP = 192.168.1.2, processing hash payload Feb 22 01:40:14 [IKEv1 DEBUG]: Group = 192.168.1.2, IP = 192.168.1.2, processing notify payload Feb 22 01:40:14 [IKEv1 DEBUG]: Group = 192.168.1.2, IP = 192.168.1.2, Received k eep-alive of type DPD R-U-THERE-ACK (seq number 0x280e6479) pixfirewall#**debug crypto ipsec 7**

IPSEC: New embryonic SA created @ 0x01B84200, SCB: 0x028BB1D8, Direction: inbound SPI : 0xAD0608C2 Session ID: 0x00000004 VPIF num : 0x00000002 Tunnel type: l2l Protocol : esp Lifetime : 240 seconds IPSEC: New embryonic SA created @ 0x029956A0, SCB: 0x0291BAD0, Direction: outbound SPI : 0x9BEF30FB

```
 Session ID: 0x00000004
     VPIF num : 0x00000002
    Tunnel type: l2l
     Protocol : esp
    Lifetime : 240 seconds
IPSEC: Completed host OBSA update, SPI 0x9BEF30FB
IPSEC: Creating outbound VPN context, SPI 0x9BEF30FB
     Flags: 0x00000005
    SA : 0x029956A0
    SPI : 0x9BEF30FB
    MTU : 1500 bytes
    VCID : 0x00000000
    Peer : 0x00000000
     SCB : 0x0291BAD0
    Channel: 0x01727178
IPSEC: Completed outbound VPN context, SPI 0x9BEF30FB
    VPN handle: 0x0001C9AC
IPSEC: New outbound encrypt rule, SPI 0x9BEF30FB
    Src addr: 10.1.1.0
    Src mask: 255.255.255.0
    Dst addr: 10.2.1.0
    Dst mask: 255.255.255.0
     Src ports
      Upper: 0
      Lower: 0
      Op : ignore
     Dst ports
      Upper: 0
      Lower: 0
      Op : ignore
     Protocol: 0
     Use protocol: false
     SPI: 0x00000000
    Use SPI: false
IPSEC: Completed outbound encrypt rule, SPI 0x9BEF30FB
    Rule ID: 0x029197A8
IPSEC: New outbound permit rule, SPI 0x9BEF30FB
    Src addr: 172.16.1.1
    Src mask: 255.255.255.255
    Dst addr: 192.168.1.2
    Dst mask: 255.255.255.255
     Src ports
      Upper: 0
      Lower: 0
      Op : ignore
     Dst ports
      Upper: 0
      Lower: 0
      Op : ignore
     Protocol: 50
     Use protocol: true
     SPI: 0x9BEF30FB
     Use SPI: true
IPSEC: Completed outbound permit rule, SPI 0x9BEF30FB
     Rule ID: 0x02996888
IPSEC: Completed host IBSA update, SPI 0xAD0608C2
IPSEC: Creating inbound VPN context, SPI 0xAD0608C2
    Flags: 0x00000006
     SA : 0x01B84200
     SPI : 0xAD0608C2
    MTU : 0 bytes
    VCID : 0x00000000
     Peer : 0x0001C9AC
     SCB : 0x028BB1D8
```

```
 Channel: 0x01727178
IPSEC: Completed inbound VPN context, SPI 0xAD0608C2
    VPN handle: 0x00020724
IPSEC: Updating outbound VPN context 0x0001C9AC, SPI 0x9BEF30FB
    Flags: 0x00000005
    SA : 0x029956A0
    SPI : 0x9BEF30FB
    MTU : 1500 bytes
    VCID : 0x00000000
    Peer : 0x00020724
     SCB : 0x0291BAD0
    Channel: 0x01727178
IPSEC: Completed outbound VPN context, SPI 0x9BEF30FB
    VPN handle: 0x0001C9AC
IPSEC: Completed outbound inner rule, SPI 0x9BEF30FB
     Rule ID: 0x029197A8
IPSEC: Completed outbound outer SPD rule, SPI 0x9BEF30FB
    Rule ID: 0x02996888
IPSEC: New inbound tunnel flow rule, SPI 0xAD0608C2
    Src addr: 10.2.1.0
    Src mask: 255.255.255.0
    Dst addr: 10.1.1.0
    Dst mask: 255.255.255.0
     Src ports
      Upper: 0
      Lower: 0
      Op : ignore
     Dst ports
      Upper: 0
      Lower: 0
      Op : ignore
     Protocol: 0
     Use protocol: false
     SPI: 0x00000000
    Use SPI: false
IPSEC: Completed inbound tunnel flow rule, SPI 0xAD0608C2
     Rule ID: 0x02918E30
IPSEC: New inbound decrypt rule, SPI 0xAD0608C2
     Src addr: 192.168.1.2
     Src mask: 255.255.255.255
    Dst addr: 172.16.1.1
    Dst mask: 255.255.255.255
     Src ports
      Upper: 0
      Lower: 0
      Op : ignore
     Dst ports
      Upper: 0
      Lower: 0
      Op : ignore
     Protocol: 50
     Use protocol: true
     SPI: 0xAD0608C2
    Use SPI: true
IPSEC: Completed inbound decrypt rule, SPI 0xAD0608C2
    Rule ID: 0x02997CD0
IPSEC: New inbound permit rule, SPI 0xAD0608C2
    Src addr: 192.168.1.2
    Src mask: 255.255.255.255
    Dst addr: 172.16.1.1
    Dst mask: 255.255.255.255
     Src ports
      Upper: 0
      Lower: 0
```
 Op : ignore Dst ports Upper: 0 Lower: 0 Op : ignore Protocol: 50 Use protocol: true SPI: 0xAD0608C2 Use SPI: true IPSEC: Completed inbound permit rule, SPI 0xAD0608C2 Rule ID: 0x029964F0

#### <span id="page-14-0"></span>遠端IOS路由器 — 調試輸出

Router#**debug crypto isakmp** \*Feb 22 13:51:57.319: ISAKMP (0:0): received packet from 172.16.1.1 dport 500 sp ort 500 Global (N) NEW SA \*Feb 22 13:51:57.319: ISAKMP: Created a peer struct for 172.16.1.1, peer port 50  $\Omega$ \*Feb 22 13:51:57.319: ISAKMP: New peer created peer =  $0x64C2864C$  peer handle = 0 x80000005 \*Feb 22 13:51:57.319: ISAKMP: Locking peer struct 0x64C2864C, IKE refcount 1 for crypto\_isakmp\_process\_block \*Feb 22 13:51:57.319: ISAKMP: local port 500, remote port 500 \*Feb 22  $13:51:57.323$ : insert sa successfully sa =  $65166F40$ \*Feb 22 13:51:57.323: ISAKMP:(0:0:N/A:0):Input = IKE\_MESG\_FROM\_PEER, IKE\_MM\_EXCH \*Feb 22  $13:51:57.323$ : ISAKMP:(0:0:N/A:0):Old State = IKE\_READY New State = IKE\_ R\_MM1 \*Feb 22 13:51:57.323: ISAKMP:  $(0:0:N/A:0)$ : processing SA payload. message ID = 0 \*Feb 22 13:51:57.327: ISAKMP:(0:0:N/A:0): processing vendor id payload \*Feb 22 13:51:57.327: ISAKMP:(0:0:N/A:0): vendor ID seems Unity/DPD but major 19 4 mismatch \*Feb 22 13:51:57.327: ISAKMP:(0:0:N/A:0):found peer pre-shared key matching 172. 16.1.1 \*Feb 22 13:51:57.327: ISAKMP:(0:0:N/A:0): local preshared key found \*Feb 22 13:51:57.327: ISAKMP : Scanning profiles for xauth ... \*Feb 22 13:51:57.327: ISAKMP:(0:0:N/A:0):Checking ISAKMP transform 1 against pri ority 10 policy \*Feb 22 13:51:57.327: ISAKMP: default group 1 \*Feb 22 13:51:57.327: ISAKMP: encryption DES-CBC \*Feb 22 13:51:57.327: ISAKMP: hash MD5 \*Feb 22 13:51:57.327: ISAKMP: auth pre-share \*Feb 22 13:51:57.327: ISAKMP: life type in seconds \*Feb 22 13:51:57.327: ISAKMP: life duration (VPI) of 0x0 0x1 0x51 0x80 \*Feb 22 13:51:57.331: ISAKMP:(0:0:N/A:0):atts are acceptable. Next payload is 3 \*Feb 22 13:51:57.415: ISAKMP:(0:1:SW:1): processing vendor id payload \*Feb 22 13:51:57.415: ISAKMP:(0:1:SW:1): vendor ID seems Unity/DPD but major 194 mismatch \*Feb 22 13:51:57.419: ISAKMP: $(0:1:SW:1):Input = IKEMESG INTERNAL, IKE PROCESSM$ AIN\_MODE \*Feb 22 13:51:57.419: ISAKMP: $(0:1:SW:1):old$  State = IKE\_R\_MM1 New State = IKE\_R  $M$ M $1$ \*Feb 22 13:51:57.423: ISAKMP:(0:1:SW:1): sending packet to 172.16.1.1 my\_port 50 0 peer\_port 500 (R) MM\_SA\_SETUP \*Feb 22 13:51:57.423: ISAKMP:(0:1:SW:1):Input = IKE\_MESG\_INTERNAL, IKE\_PROCESS\_C OMPLETE \*Feb 22 13:51:57.423: ISAKMP: $(0:1:SW:1):old$  State = IKE\_R\_MM1 New State = IKE\_R \_MM2

\*Feb 22 13:51:57.427: ISAKMP (0:134217729): received packet from 172.16.1.1 dpor t 500 sport 500 Global (R) MM\_SA\_SETUP \*Feb 22 13:51:57.427: ISAKMP:(0:1:SW:1):Input = IKE\_MESG\_FROM\_PEER, IKE\_MM\_EXCH \*Feb 22  $13:51:57.431$ : ISAKMP: $(0:1:SW:1):old$  State = IKE\_R\_MM2 New State = IKE\_R  $\_MM3$ \*Feb 22 13:51:57.431: ISAKMP:  $(0:1:SW:1)$ : processing KE payload. message ID = 0 \*Feb 22  $13:51:57.539$ : ISAKMP:  $(0:1:SW:1)$ : processing NONCE payload. message ID =  $\Omega$ \*Feb 22 13:51:57.539: ISAKMP:(0:1:SW:1):found peer pre-shared key matching 172.1 6.1.1 \*Feb 22 13:51:57.543: ISAKMP:(0:1:SW:1):SKEYID state generated \*Feb 22 13:51:57.543: ISAKMP:(0:1:SW:1): processing vendor id payload \*Feb 22 13:51:57.543: ISAKMP:(0:1:SW:1): vendor ID is Unity \*Feb 22 13:51:57.543: ISAKMP:(0:1:SW:1): processing vendor id payload \*Feb 22 13:51:57.543: ISAKMP:(0:1:SW:1): vendor ID seems Unity/DPD but major 46 mismatch \*Feb 22 13:51:57.543: ISAKMP:(0:1:SW:1): vendor ID is XAUTH \*Feb 22 13:51:57.543: ISAKMP:(0:1:SW:1): processing vendor id payload \*Feb 22 13:51:57.547: ISAKMP:(0:1:SW:1): speaking to another IOS box! \*Feb 22 13:51:57.547: ISAKMP:(0:1:SW:1): processing vendor id payload \*Feb 22 13:51:57.547: ISAKMP:(0:1:SW:1):vendor ID seems Unity/DPD but hash misma tch \*Feb 22 13:51:57.547: ISAKMP:(0:1:SW:1):Input = IKE\_MESG\_INTERNAL, IKE\_PROCESS\_M AIN\_MODE \*Feb 22 13:51:57.547: ISAKMP: $(0:1:SW:1):old$  State = IKE R MM3 New State = IKE R  $\_MM3$ \*Feb 22 13:51:57.551: ISAKMP:  $(0:1:SW:1)$ : sending packet to 172.16.1.1 my port 50 0 peer\_port 500 (R) MM\_KEY\_EXCH \*Feb 22 13:51:57.551: ISAKMP:(0:1:SW:1):Input = IKE\_MESG\_INTERNAL, IKE\_PROCESS\_C OMPLETE \*Feb 22  $13:51:57.551$ : ISAKMP: $(0:1:SW:1):old$  State = IKE\_R\_MM3 New State = IKE\_R  $\_MM4$ \*Feb 22 13:51:57.559: ISAKMP (0:134217729): received packet from 172.16.1.1 dpor t 500 sport 500 Global (R) MM\_KEY\_EXCH \*Feb 22 13:51:57.559: ISAKMP:(0:1:SW:1):Input = IKE\_MESG\_FROM\_PEER, IKE\_MM\_EXCH \*Feb 22 13:51:57.559: ISAKMP: $(0:1:SW:1):old$  State = IKE\_R\_MM4 New State = IKE\_R \_MM5 \*Feb 22 13:51:57.563: ISAKMP: $(0:1:SW:1)$ : processing ID payload. message ID = 0 \*Feb 22 13:51:57.563: ISAKMP (0:134217729): ID payload next-payload : 8 type : 1 address : 172.16.1.1 protocol : 17 port : 500 length : 12 \*Feb 22 13:51:57.563: ISAKMP:(0:1:SW:1):: peer matches \*none\* of the profiles \*Feb 22  $13:51:57.563$ : ISAKMP: $(0:1:SW:1)$ : processing HASH payload. message ID = 0 \*Feb 22 13:51:57.567: ISAKMP:received payload type 17 \*Feb 22 13:51:57.567: ISAKMP:(0:1:SW:1): processing vendor id payload \*Feb 22 13:51:57.567: ISAKMP:(0:1:SW:1): vendor ID is DPD \*Feb 22 13:51:57.567: ISAKMP:(0:1:SW:1):SA authentication status: authenticated \*Feb 22 13:51:57.567: ISAKMP:(0:1:SW:1):SA has been authenticated with 172.16.1. 1 \*Feb 22 13:51:57.567: ISAKMP: Trying to insert a peer 192.168.1.2/172.16.1.1/500 /, and inserted successfully 64C2864C. \*Feb 22 13:51:57.567: ISAKMP: $(0:1:SW:1):Input = IKEMESG_INTERNAL, IKE PROCESS/M$ AIN\_MODE \*Feb 22 13:51:57.567: ISAKMP: $(0:1:SW:1):old$  State = IKE R\_MM5 New State = IKE\_R

```
\_MN5
```

```
*Feb 22 13:51:57.571: ISAKMP:(0:1:SW:1):SA is doing pre-shared key authenticatio
n using id type ID_IPV4_ADDR
*Feb 22 13:51:57.571: ISAKMP (0:134217729): ID payload
        next-payload : 8
         type : 1
        address : 192.168.1.2
        protocol : 17
        port : 500
        length : 12
*Feb 22 13:51:57.571: ISAKMP:(0:1:SW:1):Total payload length: 12
*Feb 22 13:51:57.575: ISAKMP:(0:1:SW:1): sending packet to 172.16.1.1 my_port 50
0 peer_port 500 (R) MM_KEY_EXCH
*Feb 22 13:51:57.575: ISAKMP:(0:1:SW:1):Input = IKE_MESG_INTERNAL, IKE_PROCESS_C
OMPLETE
*Feb 22 13:51:57.575: ISAKMP: (0:1:SW:1):Old State = IKE_R_MM5 New State = IKE_P
1_COMPLETE
*Feb 22 13:51:57.579: ISAKMP:(0:1:SW:1):Input = IKE_MESG_INTERNAL, IKE_PHASE1_CO
MPLETE
*Feb 22 13:51:57.579: ISAKMP: (0:1:SW:1):Old State = IKE_P1_COMPLETE New State =
 IKE_P1_COMPLETE
*Feb 22 13:51:57.583: ISAKMP (0:134217729): received packet from 172.16.1.1 dpor
t 500 sport 500 Global (R) QM_IDLE
*Feb 22 13:51:57.583: ISAKMP: set new node 328663488 to QM_IDLE
*Feb 22 13:51:57.587: ISAKMP: (0:1:SW:1): processing HASH payload. message ID = 3
28663488
*Feb 22 13:51:57.587: ISAKMP: (0:1:SW:1): processing SA payload. message ID = 328
663488
*Feb 22 13:51:57.587: ISAKMP:(0:1:SW:1):Checking IPSec proposal 1
*Feb 22 13:51:57.587: ISAKMP: transform 1, ESP_DES
*Feb 22 13:51:57.591: ISAKMP: attributes in transform:
*Feb 22 13:51:57.591: ISAKMP: SA life type in seconds
*Feb 22 13:51:57.591: ISAKMP: SA life duration (basic) of 28800
*Feb 22 13:51:57.591: ISAKMP: SA life type in kilobytes
*Feb 22 13:51:57.591: ISAKMP: SA life duration (VPI) of 0x00x460x500x0*Feb 22 13:51:57.595: ISAKMP: encaps is 1 (Tunnel)
*Feb 22 13:51:57.595: ISAKMP: authenticator is HMAC-MD5
*Feb 22 13:51:57.595: ISAKMP: (0:1:SW:1): atts are acceptable.
*Feb 22 13:51:57.595: ISAKMP:(0:1:SW:1): processing NONCE payload. message ID =
328663488
*Feb 22 13:51:57.595: ISAKMP: (0:1:SW:1): processing ID payload. message ID = 328
663488
*Feb 22 13:51:57.599: ISAKMP:(0:1:SW:1): processing ID payload. message ID = 328
663488
*Feb 22 13:51:57.599: ISAKMP:(0:1:SW:1): processing NOTIFY INITIAL_CONTACT proto
col<sub>1</sub> spi 0, message ID = 328663488, sa = 65166F40
*Feb 22 13:51:57.599: ISAKMP:(0:1:SW:1):SA authentication status:
        authenticated
*Feb 22 13:51:57.599: ISAKMP:(0:1:SW:1): Process initial contact,
bring down existing phase 1 and 2 SA's with local 192.168.1.2 remote 172.16.1.1
remote port 500
*Feb 22 13:51:57.599: ISAKMP:(0:1:SW:1): asking for 1 spis from ipsec
*Feb 22 13:51:57.603: ISAKMP:(0:1:SW:1):Node 328663488, Input = IKE_MESG_FROM_PE
ER, IKE_QM_EXCH
*Feb 22 13:51:57.603: ISAKMP:(0:1:SW:1):old State = IKE OM READY New State = IK
E_QM_SPI_STARVE
*Feb 22 13:51:57.603: ISAKMP: received ke message (2/1)*Feb 22 13:51:57.611: ISAKMP: Locking peer struct 0x64C2864C, IPSEC refcount 1 f
or for stuff_ke
*Feb 22 13:51:57.611: ISAKMP:(0:1:SW:1): Creating IPSec SAs
```
\*Feb 22 13:51:57.611: inbound SA from 172.16.1.1 to 192.168.1.2 (f/i) 0 / 0 (proxy 10.1.1.0 to 10.2.1.0) \*Feb 22 13:51:57.611: has spi 0x1BB01835 and conn\_id 0 and flags 2 \*Feb 22 13:51:57.611: lifetime of 28800 seconds \*Feb 22 13:51:57.611: lifetime of 4608000 kilobytes \*Feb 22 13:51:57.611: has client flags 0x0 \*Feb 22 13:51:57.611: outbound SA from 192.168.1.2 to 172.16.1.1 (f/i) 0  $/0$  (proxy 10.2.1.0 to 10.1.1.0) \*Feb 22 13:51:57.611: has spi 1995623635 and conn\_id 0 and flags A \*Feb 22 13:51:57.611: lifetime of 28800 seconds \*Feb 22 13:51:57.611: lifetime of 4608000 kilobytes \*Feb 22 13:51:57.611: has client flags 0x0 \*Feb 22 13:51:57.615: ISAKMP:(0:1:SW:1): sending packet to 172.16.1.1 my\_port 50 0 peer\_port 500 (R) QM\_IDLE \*Feb 22 13:51:57.615: ISAKMP:(0:1:SW:1):Node 328663488, Input = IKE\_MESG\_FROM\_IP SEC, IKE\_SPI\_REPLY \*Feb 22 13:51:57.615: ISAKMP:  $(0:1:SW:1):old$  State = IKE OM SPI STARVE New State = IKE\_QM\_R\_QM2 \*Feb 22 13:51:57.619: ISAKMP: Locking peer struct 0x64C2864C, IPSEC refcount 2 f or from create\_transforms \*Feb 22 13:51:57.619: ISAKMP: Unlocking IPSEC struct 0x64C2864C from create\_tran sforms, count 1 \*Feb 22 13:51:57.631: ISAKMP (0:134217729): received packet from 172.16.1.1 dpor t 500 sport 500 Global (R) QM\_IDLE \*Feb 22 13:51:57.635: ISAKMP:(0:1:SW:1):deleting node 328663488 error FALSE reas on "QM done (await)" \*Feb 22 13:51:57.635: ISAKMP:(0:1:SW:1):Node 328663488, Input = IKE\_MESG\_FROM\_PE ER, IKE\_QM\_EXCH \*Feb 22 13:51:57.635: ISAKMP:  $(0:1:SW:1):Old$  State = IKE\_QM\_R\_QM2 New State = IK E\_QM\_PHASE2\_COMPLETE

#### Router#**debug crypto ipsec**

```
*Feb 22 13:57:41.187: IPSEC(validate_proposal_request): proposal part #1,
   (key eng. msg.) INBOUND local= 192.168.1.2, remote= 172.16.1.1,
    local_proxy= 10.2.1.0/255.255.255.0/0/0 (type=4),
   remote proxy= 10.1.1.0/255.255.255.0/0/0 (type=4),
    protocol= ESP, transform= esp-des esp-md5-hmac (Tunnel),
    lifedur= 0s and 0kb,
    spi= 0x0(0), conn_id= 0, keysize= 0, flags= 0x2
*Feb 22 13:57:41.187: Crypto mapdb : proxy_match
        src addr : 10.2.1.0
       dst addr : 10.1.1.0
        protocol : 0
       src port : 0
       dst port : 0
*Feb 22 13:57:41.191: IPSEC(key_engine): got a queue event with 1 kei messages
*Feb 22 13:57:41.191: IPSEC(key_engine): got a queue event with 1 kei messages
*Feb 22 13:57:41.191: IPSEC(spi_response): getting spi 2616144123 for SA
        from 192.168.1.2 to 172.16.1.1 for prot 3
*Feb 22 13:57:41.199: IPSEC(key_engine): got a queue event with 2 kei messages
*Feb 22 13:57:41.199: IPSEC(initialize_sas): ,
   (key eng. msg.) INBOUND local= 192.168.1.2, remote= 172.16.1.1,
     local_proxy= 10.2.1.0/255.255.255.0/0/0 (type=4),
   remote proxy= 10.1.1.0/255.255.255.0/0/0 (type=4),
    protocol= ESP, transform= esp-des esp-md5-hmac (Tunnel),
    lifedur= 28800s and 4608000kb,
     spi= 0x9BEF30FB(2616144123), conn_id= 0, keysize= 0, flags= 0x2
*Feb 22 13:57:41.203: IPSEC(initialize_sas): ,
   (key eng. msg.) OUTBOUND local= 192.168.1.2, remote= 172.16.1.1,
     local_proxy= 10.2.1.0/255.255.255.0/0/0 (type=4),
    remote_proxy= 10.1.1.0/255.255.255.0/0/0 (type=4),
```

```
 protocol= ESP, transform= esp-des esp-md5-hmac (Tunnel),
    lifedur= 28800s and 4608000kb,
    spi= 0xAD0608C2(2902853826), conn_id= 0, keysize= 0, flags= 0xA
*Feb 22 13:57:41.203: Crypto mapdb : proxy_match
       src addr : 10.2.1.0
       dst addr : 10.1.1.0
        protocol : 0
       src port : 0
       dst port : 0
*Feb 22 13:57:41.203: IPSec: Flow_switching Allocated flow for sibling 80000005
*Feb 22 13:57:41.207: IPSEC(policy_db_add_ident): src 10.2.1.0, dest 10.1.1.0, d
est_port 0
*Feb 22 13:57:41.207: IPSEC(create_sa): sa created,
   (sa) sa_dest= 192.168.1.2, sa_proto= 50,
    sa_spi= 0x9BEF30FB(2616144123),
    sa_trans= esp-des esp-md5-hmac , sa_conn_id= 2002
*Feb 22 13:57:41.207: IPSEC(create_sa): sa created,
   (sa) sa_dest= 172.16.1.1, sa_proto= 50,
    sa_spi= 0xAD0608C2(2902853826),
    sa_trans= esp-des esp-md5-hmac , sa_conn_id= 2001
*Feb 22 13:57:41.475: IPSEC(key_engine): got a queue event with 1 kei messages
*Feb 22 13:57:41.475: IPSEC(key_engine_enable_outbound): rec'd enable notify fro
m ISAKMP
*Feb 22 13:57:41.475: IPSEC(key_engine_enable_outbound): enable SA with spi 2902
853826/50
```
# <span id="page-18-0"></span>相關資訊

- [Cisco PIX 500系列安全裝置](//www.cisco.com/en/US/products/hw/vpndevc/ps2030/tsd_products_support_eol_series_home.html?referring_site=bodynav)
- [Cisco ASA 5500系列調適型安全裝置](//www.cisco.com/en/US/products/ps6120/tsd_products_support_series_home.html?referring_site=bodynav)
- **[思科路由器產品支援](//www.cisco.com/web/psa/products/index.html?c=268437899&referring_site=bodynav)**
- [Cisco Secure PIX防火牆命令參考](//www.cisco.com/en/US/products/hw/vpndevc/ps2030/products_tech_note09186a0080094885.shtml?referring_site=bodynav)
- [IPSec協商/IKE通訊協定支援頁面](//www.cisco.com/en/US/tech/tk583/tk372/tsd_technology_support_protocol_home.html?referring_site=bodynav)
- · [要求建議 \(RFC\)](http://www.ietf.org/rfc.html?referring_site=bodynav)
- [技術支援與文件 Cisco Systems](//www.cisco.com/cisco/web/support/index.html?referring_site=bodynav)